## Editing Profile Info

You can view and edit your account info in the**Profile** section of your personal profile page:

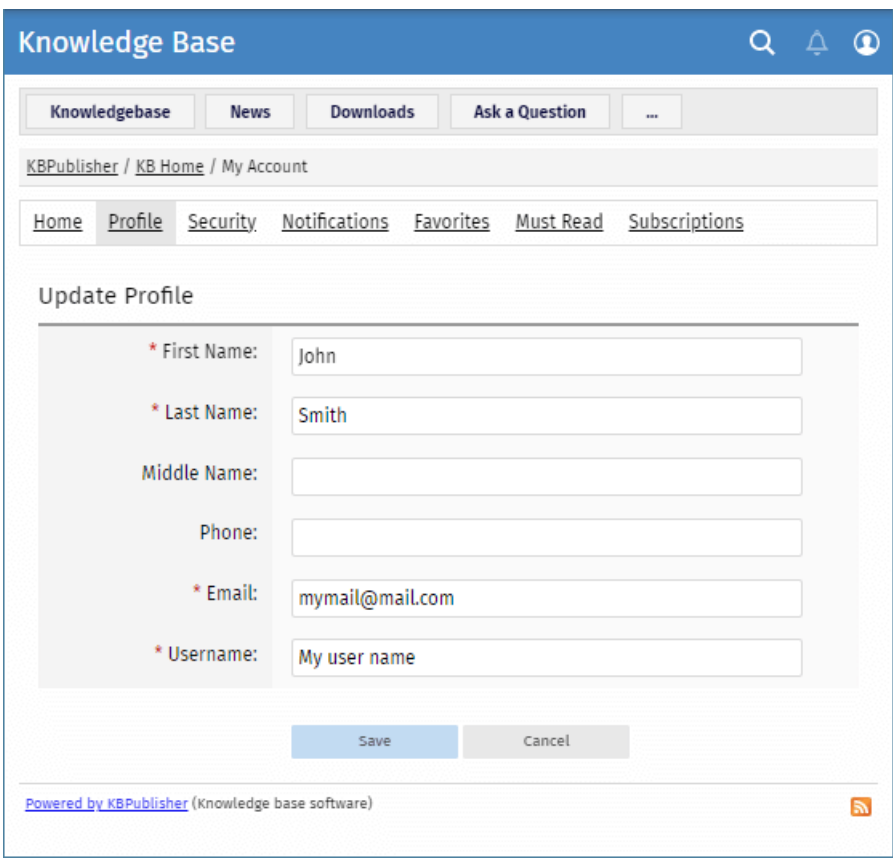

To edit your account details, perform these steps:

- Open the **Profile** section.
- Click the **Update profile** button.
- Make necessary changes.
- Click **Save**.

Article ID: 500 Last updated: 9 Feb, 2024 Updated by: Cherevko J. Revision: 1 User Manual v8.0 -> Users -> My Account -> Editing Profile Info <https://www.kbpublisher.com/kb/entry/500/>